# **Assignment 1**

### **1. Pick a website**

● Pick a news website **or** an online shop from the lists below.

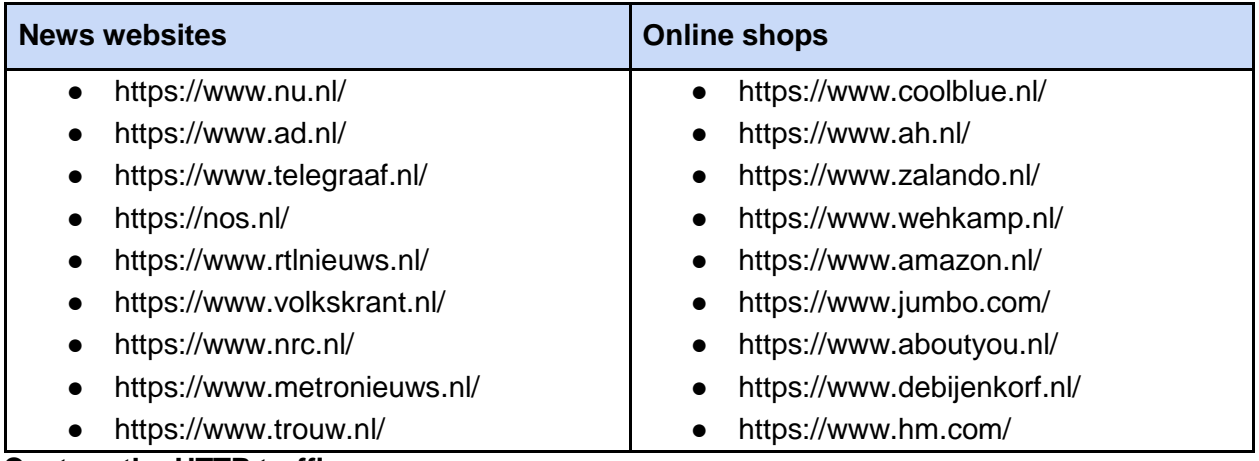

#### **Capture the HTTP traffic**

For the website you chose:

- 1. Create a new Chrome/Chromium profile for the assignment
- 2. Open the Devtools/Network panel
- 3. Check "Preserve log" (that'll retain all requests made during a session)
- 4. Load the website's homepage; accept all cookies/data processing, dismiss other potential dialogs (permission to send notifications, location access, email signup etc.)
- 5. Scroll down until the bottom of the page
- 6. Click on an article or a product page (multiple clicks are okay if you have to). Avoid external links, the inner page should be under the same first-party domain as the homepage
- 7. Scroll down until the bottom of the second page
- 8. Save all HTTP request/responses as HAR to a file using the following naming convention: example.com.har. No www. or other prefixes; just domain\_name.har.

## **Capture the HTTP traffic with an adblocker**

Now, install [uBlock](https://chrome.google.com/webstore/detail/ublock-origin/cjpalhdlnbpafiamejdnhcphjbkeiagm?hl=en) [Origin](https://chrome.google.com/webstore/detail/ublock-origin/cjpalhdlnbpafiamejdnhcphjbkeiagm?hl=en) **or** [Adblock](https://chrome.google.com/webstore/detail/adblock-plus-free-ad-bloc/cfhdojbkjhnklbpkdaibdccddilifddb) [Plus](https://chrome.google.com/webstore/detail/adblock-plus-free-ad-bloc/cfhdojbkjhnklbpkdaibdccddilifddb) on Chrome/Chromium. Repeat steps 1-8 **starting again with a fresh profile**, this time with the add-on installed. Name the second HAR file as domain name adblocker.har. Now you should have two HAR files: one with the adblocker and one without.

## **Analyze the HAR Data**

Write an analysis script as a Jupyter Notebook (.ipynb) or as a standalone Python script (.py) that processes the captured HAR files and outputs the following as two separate JSON files,

each containing a (Python) dictionary of results. The overall processing pipeline should look like the following:

● HAR -> analysis -> results dict -> save to JSON

The results dictionary serialized in each JSON should contain the following keys:

- num\_reqs: Integer, number of requests (observed in the HAR file)
- num\_requests\_w\_cookies: Integer, number of requests with cookies
- num\_responses\_w\_cookies: Integer, number of responses that set at least one cookie
- third party domains: list of distinct third-party domains (eTLD+1)
- cookie\_domains: list of distinct cookie domain attributes (using the cookies field)
- xorigin\_cookie\_domains: list of cookie domains set via HTTP response headers, with SameSite=None, and lifespan >= 90 days
- server countries: list of distinct server countries (using the serverIPAddress field and the geolocation databases linked below)
- requests: a list of dictionaries, where each dictionary contains the following request/response details:
	- request\_domain: String; e.g. example.com
	- server\_country: String; e.g. Germany; "unknown" if server IP is unavailable
	- num\_request\_cookies: Integer
	- num\_response\_cookies: Integer
	- $\circ$  is tracker: Boolean; whether the request hostname or domain is listed in EasyList or [EasyPrivacy](https://justdomains.github.io/blocklists/lists/easyprivacy-justdomains.txt) "*just domains"* blocklists
	- url\_first\_128\_char: String; the first 128 characters of the URL; e.g. https://example.com/pixel.gif

#### **Tips:**

- The requests list will contain one dictionary for each request-response pair
- You can ignore the blocked requests and responses
- When saving the HAR file you can use one of the following: 1) Export HAR button ( $\pm$ ); 2) Right-click -> Copy-> Copy all as HAR -> paste to an empty file, 3) Right-click -> Save all as HAR with content. Either of these options should work, but in some edge cases there may be character encoding or other unexpected issues
- For server countries, consider both first and third-party servers
- Unless specified, "*domain"* means eTLD+1
- cookie\_domains and xorigin\_cookie\_domains may include domains with a leading dot (.example.com). You don't need to do anything about it
- Comment your code when what you do is not obvious
- DRY: Don't Repeat Yourself. Break your code into reusable small functions
- Avoid deep code indentations
- Use meaningful variable and function names
- a.  $\sqrt{q}$ ood: request\_domain, response\_headers, get\_country\_by\_ip\_address
- b. **X** not good: foo, bar, tmp, do stufff

## **Practicalities**

- Upload a zip file containing the files listed below (a-f). Name the zip file after your student number; e.g. s012345.zip. File names inside the zip archive should look like this:
	- a. example.com.har
	- b. example.com.json
	- c. example.com\_adblocker.har
	- d. example.com\_adblocker.json
	- e. s012345.ipynb *OR* s012345.py (analysis script)
	- f. requirements.txt: Python packages required to run your script, if any
- You can assume the following files will be available in the same folder as your code. You **do not need to upload** them in your zip file. When testing your code, we will extract your zip file and copy the below files (a-d) to your folder:
	- a. easylist-justdomains.txt [\(link\)](https://justdomains.github.io/blocklists/lists/easylist-justdomains.txt)
	- b. easyprivacy-justdomains.txt [\(link\)](https://justdomains.github.io/blocklists/lists/easyprivacy-justdomains.txt)
	- c. dbip-country-lite.mmdb [\(link\)](https://db-ip.com/db/download/ip-to-country-lite)
	- d. GeoLite2-Country.mmdb [\(link\)](https://dev.maxmind.com/geoip/geolite2-free-geolocation-data?lang=en): Alternative to (c), requires a MaxMind account
		- Note: using either c or d is acceptable
- Your code should **not** make any calls to online APIs. It should be able to work offline.
- You are free to use publicly available Python packages (e.g. to parse dates).
- You can print log messages from your code (you don't have to)
- Your code should work with Python 3
- Your code should be able to run without any command line parameters
	- a. Hard-code the HAR filenames in your code, assume they are in the same folder as the analysis script/notebook
	- b. Running "python s012345.py" once should re-generate both JSON outputs with the same content as the submitted JSONs (i.e., the results should be reproducible)
	- c. Jupyter Notebook: Should run without any intervention and re-generate the exact JSON outputs